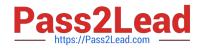

# 156-115.77<sup>Q&As</sup>

Check Point Certified Security Master

# Pass CheckPoint 156-115.77 Exam with 100% Guarantee

Free Download Real Questions & Answers **PDF** and **VCE** file from:

https://www.pass2lead.com/156-115-77.html

# 100% Passing Guarantee 100% Money Back Assurance

Following Questions and Answers are all new published by CheckPoint Official Exam Center

Instant Download After Purchase

100% Money Back Guarantee

😳 365 Days Free Update

800,000+ Satisfied Customers

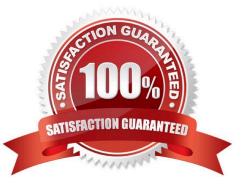

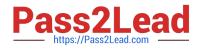

#### **QUESTION 1**

Compare these two images to establish which blade/feature was disabled on the firewall.

## Before

|           | 1        | and the state of the state of the state of the state of the state of the state of the state of the state of the | Lange and the | 일을 다 다 한 것은 것은 것을 많이 같아. 다 다 같은 것은 것은 것은 것이 없다. |
|-----------|----------|----------------------------------------------------------------------------------------------------|---------------|-------------------------------------------------|
|           |          |                                                                                                    |               | IP Options Strip (in) (ipopt_strip)             |
|           |          | (c183b020)                                                                                                    |               | vpn decrypt (vpn)                               |
|           |          |                                                                                                    |               | 12tp inbound (12tp)                             |
|           |          |                                                                                                    |               | Stateless verifications (in) (asm)              |
|           |          |                                                                                                    |               | vpn tagging inbound (tagging)                   |
|           |          |                                                                                                    |               | vpn decrypt verify (vpn_ver)                    |
|           |          |                                                                                                    |               | SecureXL conn sync (secxl_sync)                 |
| 7:        |          | (c2654220)                                                                                                    | (00000001)    | fw VM inbound (fw)                              |
|           |          |                                                                                                    |               | wire VM inbound (wire_vm)                       |
|           |          |                                                                                                    |               | vpn policy inbound (vpn_pol)                    |
| 10:       | 10000000 | (c272fe40)                                                                                                    | (0000003)     | SecureXL inbound (secx1)                        |
| 11:       | 72600000 | (c269f2b0)                                                                                                    | (00000001)    | fw SCV inbound (scv)                            |
| 12:       | 72730000 | (c2835210)                                                                                                    | (00000001)    | passive streaming (in) (pass_str)               |
| 13:       | 72750000 | (c2a2b3f0)                                                                                                    | (00000001)    | TCP streaming (in) (cpas)                       |
| 14:       | 75800000 | (c26aa010)                                                                                                    | (fffffffff)   | IP Options Restore (in) (ipopt res              |
| 15:       | 7£b00000 | (c2db29f0)                                                                                                    | (00000001)    | EA Forwarding (ha for)                          |
| chain (14 | i):      |                                                                                                    |               |                                                 |
| 0: -      | 11300000 | (c26a9c70)                                                                                                    | (fffffffff)   | IP Options Strip (out) [ipopt strip             |
| 1: -      | lefffff  | (c1837fc0)                                                                                                    | (0000003)     | vpn nat outbound (vpn nat)                      |
|           | lfffff0  | (c2a2b270)                                                                                                    | (00000001)    | TCP streaming (out) (cpas)                      |
| 3: -      | 1ffff50  | (c2835210)                                                                                                    | (00000001)    | passive streaming (out) (pass str)              |
| 4: -      | 100000   | (C1862a60)                                                                                                    | (00000003)    | vpn tagging outbound (tagging)                  |
| 5: -      | 1500000  | (c26ab120)                                                                                                    | (00000001)    | Stateless verifications (out) (asm              |
| 6:        |          | (02654220)                                                                                                    | (00000001)    | fw VM outbound (fw)                             |
| 7:        |          | (c26cb2b0)                                                                                                    | (00000002)    | wire VM outbound (wire vm)                      |
| 8:        | 2000000  | (c18381c0)                                                                                                    | (0000003)     | vpn policy outbound (vpn pol)                   |
| 9: 1      | 00000000 | (c2726e40)                                                                                                    | (0000003)     | SecureXL outbound (secx1)                       |
|           |          |                                                                                                    |               | 12tp outbound (12tp)                            |
| 11:       |          |                                                                                                    |               | vpn encrypt (vpn)                               |
| 12:       |          |                                                                                                    |               | TCP streaming post VM (cpas)                    |
| 13:       |          |                                                                                                    |               | IF Options Restore (out) (ipopt re              |

## After

| Expert@fv | 1:0]‡ fw ct | 1 chain    |             |                                     |
|-----------|-------------|------------|-------------|-------------------------------------|
| n chain ( | 11):        |            |             |                                     |
| 0:        | -7f800000   | (c26a9c70) | (fffffffff) | IP Options Strip (in) (ipopt strip) |
| 1:        | - 1ffffff6  | (c26ab420) | (00000001)  | Stateless verifications (in) (asm)  |
|           | - 1000000   | (c2728940) | (0000003)   | SecureXL conn sync (secx1 sync)     |
|           |             | (c2654220) | (00000001)  | fw VM inbound (fw)                  |
|           |             | (c26cb2b0) | (00000002)  | wire VM inbound (wire_vm)           |
|           | 10000000    | (c2726e40) | (0000003)   | SecureXL inbcund (secx1)            |
|           | 7f500000    | (c269f2b0) | (00000001)  | fw SCV inbound (scv)                |
|           | 7£730000    | (c2835210) | (00000001)  | passive streaming (in) (pass_str)   |
|           | 7£750000    | (c2a2b3f0) | (00000001)  | TCP streaming (in) (cpas)           |
| 9;        | 7£800000    | (c26aa010) | (fffffffff) | IP Options Restore (in) (ipopt_res) |
|           | : 7fb00000  | (c2db29f0) | (00000001)  | ) HA Forwarding (ha_for)            |
| ut chain  | (9):        |            |             |                                     |
|           | -7£800000   | (c26a9c70) | (111111111) | IP Options Strip (out) (ipopt_strip |
| 1:        | - 1fffff0   | (c2a2b270) | (00000001)  | TCP streaming (out) (cpas)          |
| 2:        | - 1ffff50   | (c2835210) | (00000001)  | passive streaming (out) (pass_str)  |
| 3:        | - 1f00000   | (c26ab420) | (00000001)  | Stateless verifications (out) (asm) |
| 4:        |             | (c2654220) | (00000001)  | fw VM outbourd (fw)                 |
|           |             | (c26cb2b0) | (00000002)  | wire VM outbound (wire_vm)          |
|           | 10000000    | (c2726e40) | (0000003)   | SecureXL outbound (secx1)           |
|           | 7£700000    | (c2a2d840) | (00000001)  | TCP streaming post VM (cpas)        |
| 8:        | 7£800000    | (c26aa010) | (fffffffff) | IP Options Restore (out) (ipopt res |

©2014 CheckPoint Software Technologies Ltd. 1

🔄 Check Poinť

#### A. IPS

B. VPN

C. NAT

D. L2TP

Correct Answer: B

#### **QUESTION 2**

You are setting up VPN between two gateways Local-GW and New-GW and want to use shared secret. For some reason New-GW is not showing up in the shared secret properties under mesh community properties. What is the most likely reason why the New-GW is not displayed?

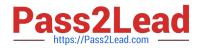

Check Point

|                                                                                                    | s s s                                       | OFTWARE TECHNOLOGIES LTD. |
|----------------------------------------------------------------------------------------------------|---------------------------------------------|---------------------------|
| Heshed Community Proper                                                                                                    | ties - HyIntranet                           | <u> î x</u>               |
| General<br>Participating Gateways<br>Encryption<br>Tunnel Management<br>Advanced Settings<br>Excluded Services<br>Shared Secret<br>Advanced VPN Pn | Share Insert Secret Enter secret: OK Cancel | ×                         |
| - Wire Mode                                                                                                    | Peer Name Shared Secret B-GW                |                           |
|                                                                                                    | Edt Remove                                  |                           |
| ×                                                                                                    | 0                                           | Cancel                    |

©2014 Check Point Software Technologies Ltd. 13

A. Gateway is locally managed by the same management station as Local-GW and shared secret is not supported for this configuration

B. New-GW has to have Advanced properties > shared secret enabled.

C. You need to install database by selecting Policy > Install database before gateway can be added.

D. Gateway is 600 appliance and does not support "shared secret" option.

Correct Answer: A

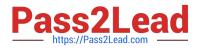

#### **QUESTION 3**

You issue the command fwaccel stat and see the following: What is a possible reason that the "accept templates" is disabled?

©2014 CheckPoint Software Technologies Ltd. 15

Check Point

- A. Rule one is a drop rule.
- B. Rule one uses static NAT.
- C. Rule one contains a time object.
- D. Your administrator has not enabled templating.

Correct Answer: C

#### **QUESTION 4**

Your Customer would like to enable IPS in his Corporate Cluster, but he is concerned about high CPU usage because if the IPS inspection. What feature would you configure to disable inspection if a high CPU usage develops?

- A. It is not possible. In this case no enable IPS
- B. Bypass Under Load. (In IPS Option on Gateway Properties)
- C. Bypass Inspection. (In IPS Option on Gateway Properties)
- D. Disable Inspection. (In IPS Option on Gateway Properties)

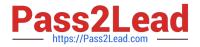

Correct Answer: B

#### **QUESTION 5**

What is the log file that shows the processes that participate in the tunnel initiation stage?

- A. \$FWDIR/log/ikev2.xmll
- B. \$FWDIR/log/ike.xmll
- C. \$FWDIR/log/vpnd.elg
- D. \$FWDIR/log/ike.elg
- Correct Answer: C

156-115.77 PDF Dumps

<u>156-115.77 VCE Dumps</u>

156-115.77 Study Guide